# PLUG-IN REMOTE I/O R10 SERIES **PC CONFIGURATOR SOFTWARE** R10CFG

# USERS MANUAL

# **CONTENTS**

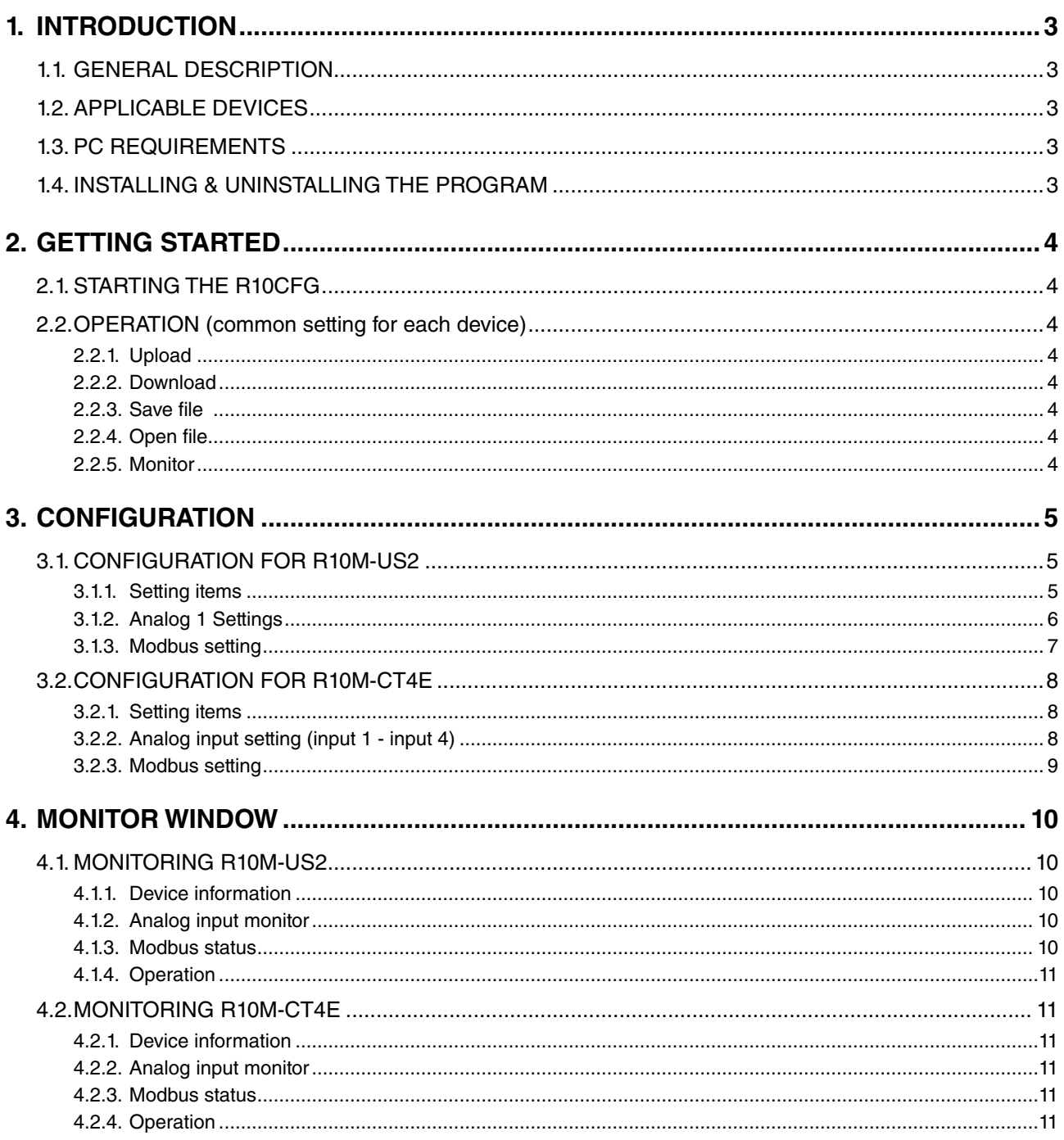

# <span id="page-2-0"></span>**1. INTRODUCTION**

## **1.1. GENERAL DESCRIPTION**

The R10CFG is used to program parameters for the plug-in remote I/O R10 series. The following major functions are available:

- Editing parameters
- Downloading parameters to the device, uploading parameters from the device
- Saving parameters as files, reading parameters from files
- Confirming operating status
- Restarting the device

# **1.2. APPLICABLE DEVICES**

The R10CFG is applicable to the following products:

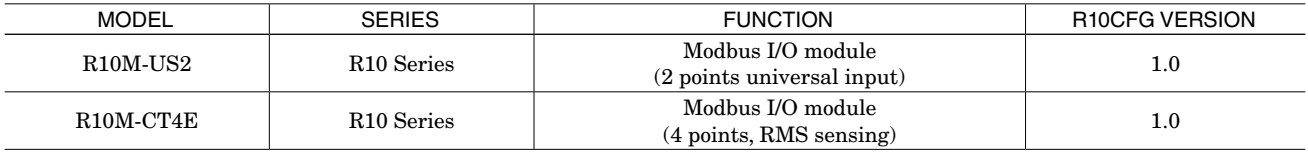

The software version applicable to each device is indicated in the above table.

Confirm that the software you have is compatible with the device you have.

If not in the table, the latest software and operation manual corresponding to your device are downloadable at our web site.

## **1.3. PC REQUIREMENTS**

The following PC performance is required for adequate operation of the R10CFG.

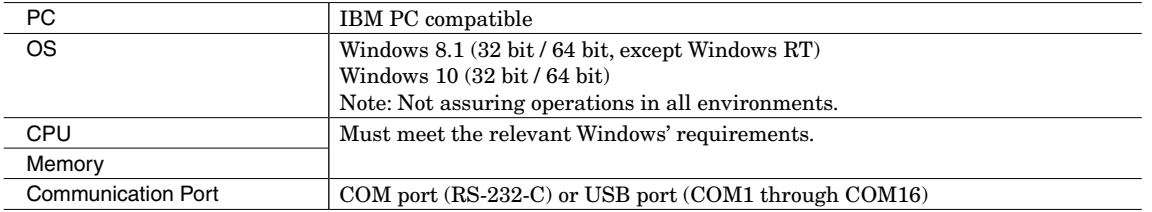

One of the dedicated cables as listed below is required to connect the device to the PC.

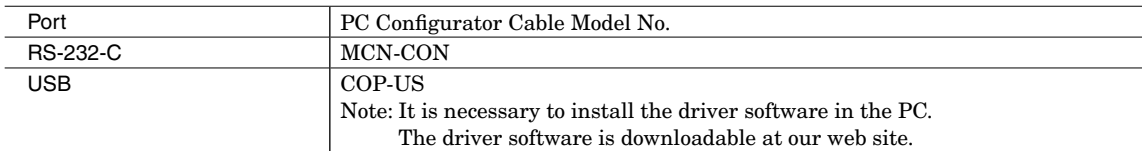

### **1.4. INSTALLING & UNINSTALLING THE PROGRAM**

#### **INSTALL**

The program is provided as compressed archive.

Decompress the archive and execute "setup.exe" to start up the R10CFG installer program. Follow instructions on the Windows.

#### **UNINSTALL**

Open Settings from Start menu > System > Apps & features for Windows 10.

# <span id="page-3-0"></span>**2. GETTING STARTED**

# **2.1. STARTING THE R10CFG**

Open the R10CFG program on the Windows PC. The following window appears on the screen.

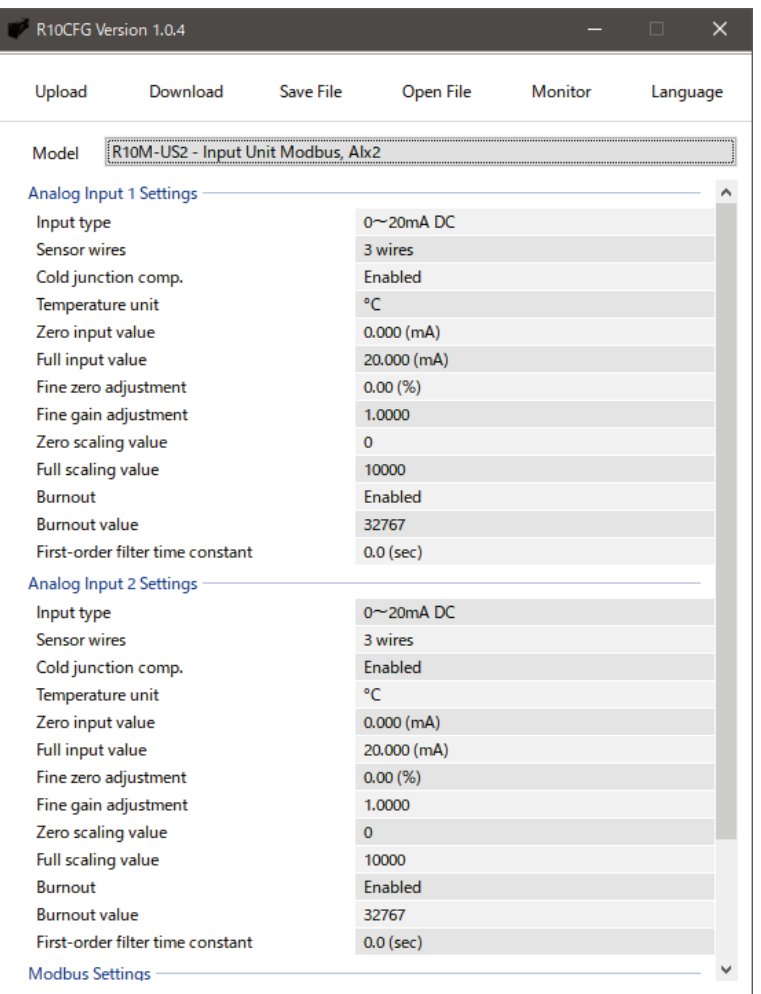

## **2.2. OPERATION (common setting for each device)**

#### **2.2.1. Upload**

Click [Upload] button to read parameters in the device via PC configurator cable and to display it on the configuration window. As the window is displayed according to the connected device, there is no need to choose [Model] in advance.

#### **2.2.2. Download**

Click [Download] button to write parameters on the configuration window to the device via PC configurator cable.

#### **2.2.3. Save file**

Click [Save File] button to save edited parameters in the PC as a file.

#### **2.2.4. Open file**

Click [Open File] button to read and open parameters saved in a file.

#### **2.2.5. Monitor**

Click [Monitor] button to open the monitor window, where you can monitor the device status and restart the device. For detailed information, refer to [Monitor window] for each device.

# <span id="page-4-0"></span>**3. CONFIGURATION**

# **3.1. CONFIGURATION FOR R10M-US2**

## **3.1.1. Setting items**

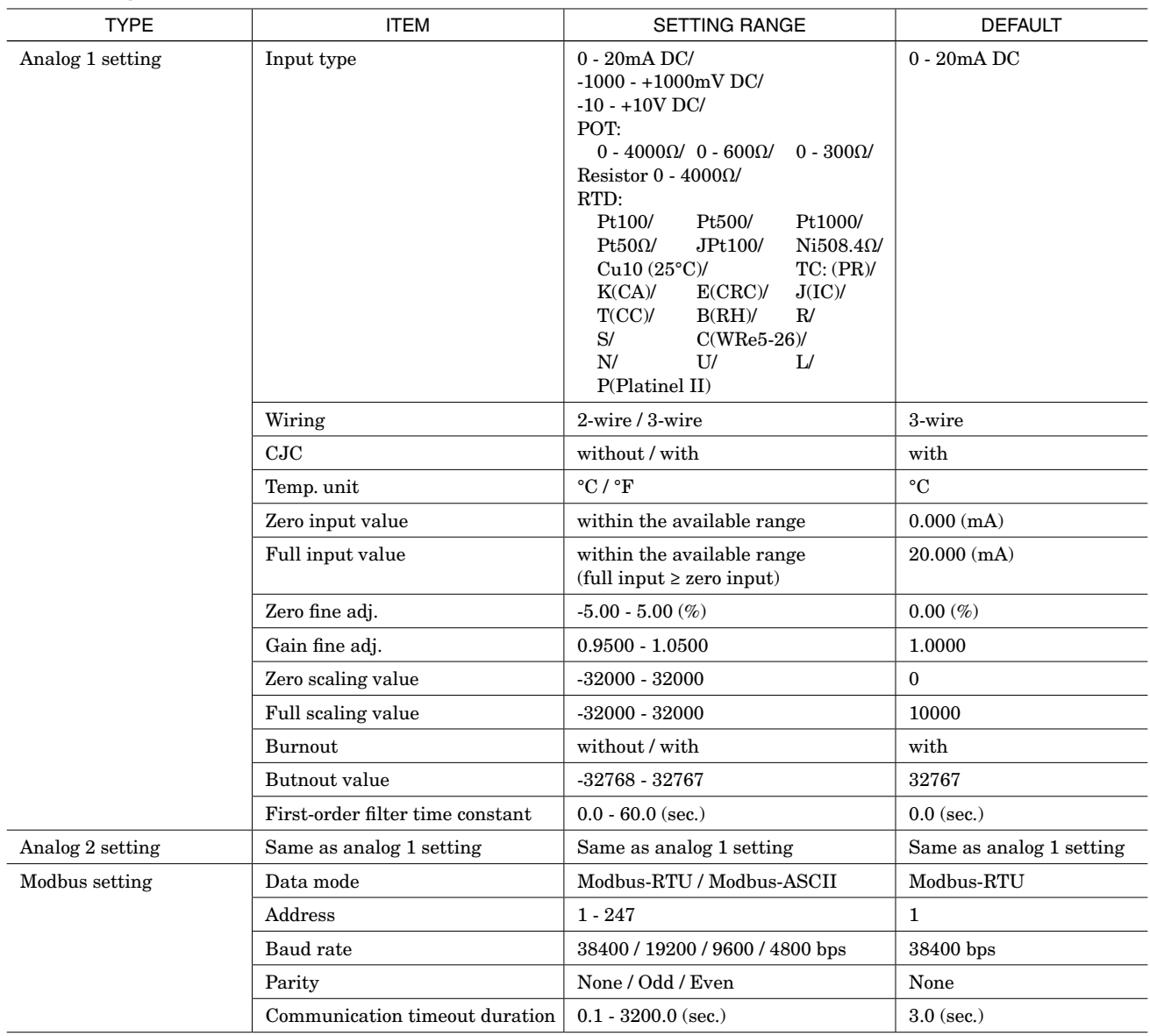

#### <span id="page-5-0"></span>**3.1.2. Analog Input Settings (analog 1 and 2)**

Each channel can be set independently. Describing each setting parameter below.

#### **• Input type**

Select the input type. For potentiometer, choose optimal range from all resistance value of using potentiometer.

#### **• Wiring**

Select the system configuration from 2-wire and 3-wire for resistor and RTD. This setting is disabled with other inputs.

#### **• CJC**

Select with / without CJC for thermocouple. This setting is disabled with other inputs.

#### **• Temp. unit**

Select temperature unit from °C and °F for RTD and thermocouple. This setting is disabled with other inputs.

#### **• Zero input value / Full input value**

Set each input value to be scaled as 0% to 100%. For RTD and thermocouple, engineering value (temperature) is sent to the host as analog input data when the both value is set to 0.

In that case, fine adjustment and scaling setting is disabled.

Note: The setting must be zero input value  $\le$  full input value.

#### **• Zero fine adj. / Gain fine adj.**

Fine adjustment is performed for the actual input and the input values scaled to percentage by zero input value / full input value settings.

For zero fine adjustment, set a percentage value as an offset value. For gain fine adjustment, vary tilt corresponding to 0 to 100%.

#### **• Fine adjustment method**

For example, when 0% input deviates by +0.5% and 100% input deviates by +1.8%, firstly set fine zero adjustment to -0.5%. This setting clears the deviation from 0 % input and remains the deviation of  $+1.3\%$  for 100% input. Then, set fine gain adjustment to  $0.9872 (0.9872 \approx 100/(100 + 1.3)).$ By following this method, the deviation from 100% input is cleared without changing 0% input and complete fine adjustment.

#### **• Zero scaling value / Full scaling value**

Set each scaling value corresponding to zero input value / full input value. These are transferred to the host as analog input data.

#### **Setting example of fine adjustment and scaling value.**

[Setting example] Input type: 0 - 2- mA Zero / full input value: 4.000 mA / 18.000 mA Zero / gain fine adjustment: 1.70% / 1.0200 Zero / full scaling value: 5000 / 20000

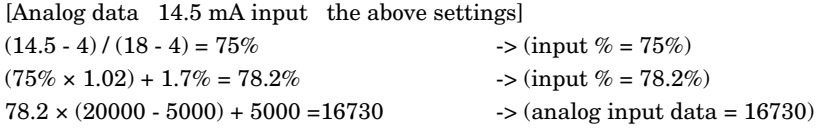

#### **• Burnout**

Select with / without burnout detection for potentiometer, resistor RTD, and thermocouple. This setting is disabled with other inputs.

#### <span id="page-6-0"></span>**• Burnout value**

Set the value to send to the host when the disconnection of input is detected with burnout detection.

#### **• First-order filter time constant**

Set the time constant of first-order filter for analog input data. The time constant is the time required for the analog input data to reach 63.2% of the input step change. If filtering is not necessary, set it to "0".

#### <span id="page-6-1"></span>**3.1.3. Modbus setting**

#### **• Data mode**

Select Modbus-RTU or Modbus-ASCII.

#### **• Address**

Set the address.

#### **• Baud rate**

Set the baud rate.

#### **• Parity**

Set the parity. Stop bit differs depending on the setting of parity, refer to the users manual for the module.

#### **• Communication timeout duration**

When the module does not receive Modbus query from the host for more than set time, the communication gets disconnected, and Run LED is turned off.

## <span id="page-7-0"></span>**3.2. CONFIGURATION FOR R10M-CT4E**

#### **3.2.1. Setting items**

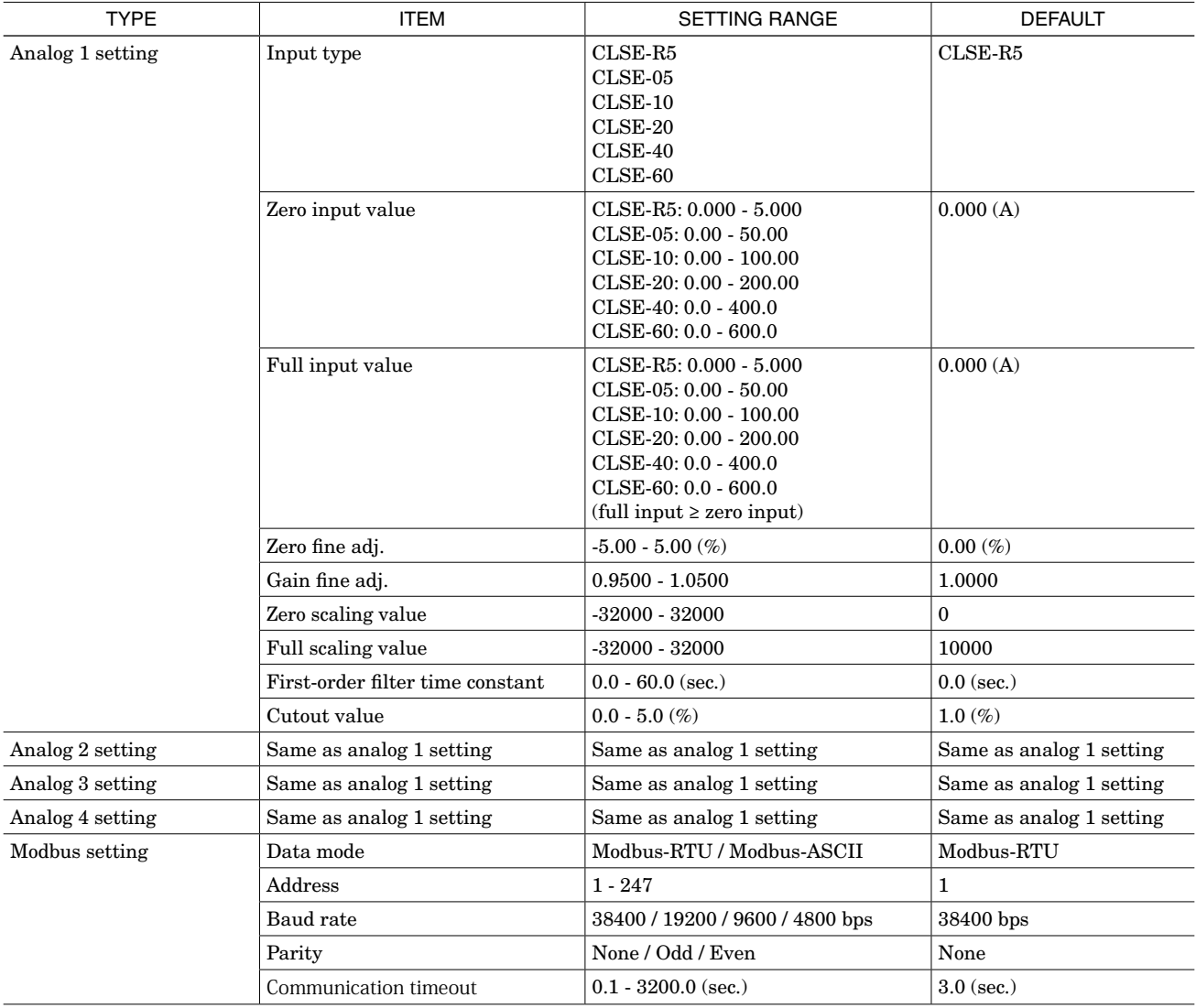

#### **3.2.2. Analog input setting (input 1 - input 4)**

Each channel can be set independently.

#### **• Input type**

Set the clamp sensor to use.

# **• Zero input value / Full input value**

Set each input value to be scaled as 0% to 100%. In that case, fine adjustment and scaling setting is disabled.

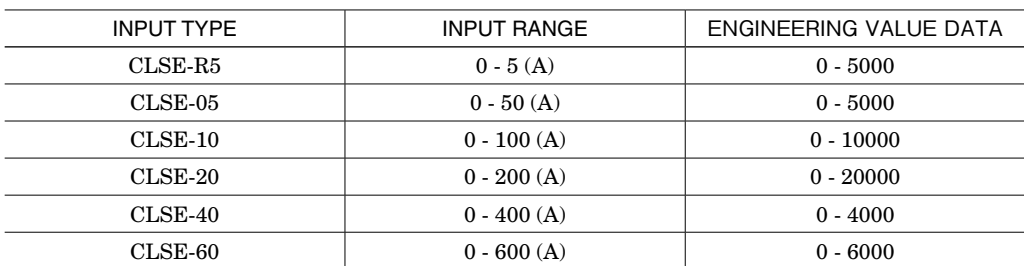

When the zero input value < full input value, the analog input data is transferred as scaling data (input  $0 - 100\%$  corresponding to 0 - 10000 for factory setting value) to the host. In that case, fine adjustment and scaling setting are enabled.

#### <span id="page-8-0"></span>**• Zero fine adj. / gain fine adj.**

Fine adjustment is performed for the actual input and the input values scaled to percentage by zero input value / full input value settings.

For zero fine adjustment, set a percentage value as an offset value. For gain fine adjustment, vary tilt corresponding to 0 to 100%.

#### **• Fine adjustment method**

For example, when 0% input deviates by +0.5% and 100% input deviates by +1.8%, firstly set fine zero adjustment to -0.5%. This setting clears the deviation from 0 % input and remains the deviation of +1.3% for 100% input. Then, set fine gain adjustment to  $0.9872 (0.9872 \approx 100/(100 + 1.3))$ .

By following this method, the deviation from 100% input is cleared without changing 0% input and complete fine adjustment.

#### **• Zero scaling value / Full scaling value**

Set each scaling value corresponding to zero input value / full input value. These are transferred as analog input data to the host.

#### **Setting example of fine adjustment and scaling value.**

[Setting example] Input type: CLSE-R5 Zero / full input value: 1.000 / 5.000 (A) Zero / gain fine adjustment: 1.70% / 1.0200 Zero / full scaling value: 5000 / 20000

[Analog input data 3.8 mA input the above settings]  $(3.8 - 1) / (5 - 1) = 70\%$  ->  $\langle \text{input } \% = 70\% \rangle$  $(70\% \times 1.02) + 1.7\% = 73.1\%$  ->  $\langle \text{input } \% = 73.1\% \rangle$  $73.1 \times (20000 - 5000) + 5000 = 15965$   $\rightarrow$  <analog input data = 15965>

#### **• First-order filter time constant**

Set the time constant of first-order filter for analog input data. The time constant is the time required for the analog input data to reach 63.2% of the input step change. If filtering is not necessary, set it to "0".

#### **• Cutout value**

The input below the set cutout point is handled as 0%.

For the actual value data, set with the corresponding % to the full span of each input type.

For the scaling data, set with the corresponding % of zero / full input value, and fixes to zero scaling value as 0% when the input is less than the set %.

#### **3.2.3. Modbus setting**

Refer to ["3.1.3. Modbus setting"](#page-6-1)

# <span id="page-9-0"></span>**4. MONITOR WINDOW**

Clicking [Monitor] button with the PC connected with the device via PC configurator cable enables to open the window on which to monitor statuses. Communication status with the device is indicated at the bottom left on the window.

Each status on the monitor window is automatically updated regularly when the device is connected, and you can also execute operations, such as restarting the device on the window.

Monitor Window (ex. R10M-US2)

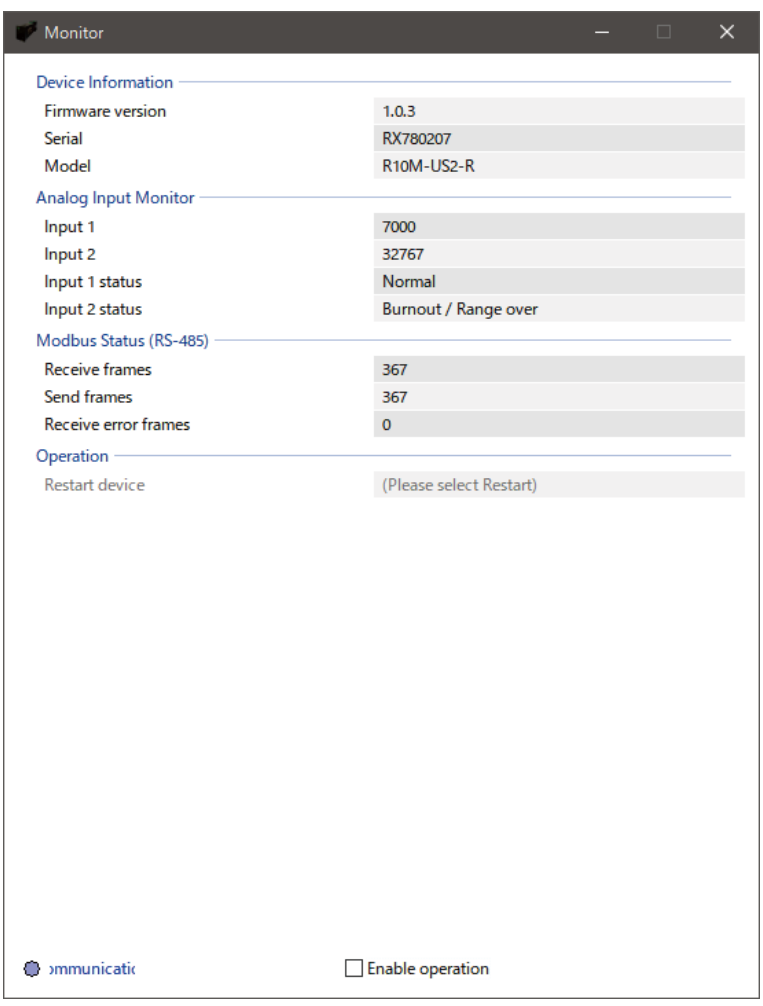

#### **4.1. MONITORING R10M-US2**

#### **4.1.1. Device information**

Shows the firmware version, serial number and model.

#### **4.1.2. Analog input monitor**

Shows the analog input value and analog input status (normal operation or burnout / input range error) of analog 1 and 2.

#### <span id="page-9-1"></span>**4.1.3. Modbus status**

Shows the send and receive status of Modbus.

#### **• Send frames**

Shows the total number of frames sent to Modbus slaves from the device. The number is reset by turning off the power supply or restarting the slave. Numerical value range: 0 – 65535 (the number returns to 0 after 65535)

#### **• Receive frames**

Shows the total number of normal receive frames from Modbus slaves. The number is reset by turning off the power supply or restarting the slave. Numerical value range: 0 – 65535 (the number returns to 0 after 65535)

#### <span id="page-10-0"></span>**• Receive error frames**

Shows the total number of receive error frames and receive timeouts. The number is reset by turning off the power supply or restarting the slave. Numerical value range: 0 – 65535 (the number returns to 0 after 65535)

#### <span id="page-10-1"></span>**4.1.4. Operation**

For R10M-US2, the following operation can be performed.

To enable the operation, check [Enable operation] check box at the bottom of the window. The greyed out field becomes enabled.

#### **• Restart device**

Enables to restart the device. Restart in boot mode is used only in updating the firmware.

Note: When you restarted the device in boot mode by mistake, wait for about one minute or turn off and on the power supply. Then restart it in normal mode.

### **4.2. MONITORING R10M-CT4E**

#### **4.2.1. Device information**

Shows the firmware version, serial number and model.

#### **4.2.2. Analog input monitor**

Possible to monitor the analog input value and analog input statuses (normal operation / input range error) of analog input 1 - 4.

#### **4.2.3. Modbus status**

Shows the send and receive status of Modbus. Refer to ["4.1.3. Modbus status"](#page-9-1)

#### **4.2.4. Operation**

For R10M-CT4E, the following operation can be performed.

#### **• Restart device**

Refer to ["4.1.4. Operation"](#page-10-1) for details.